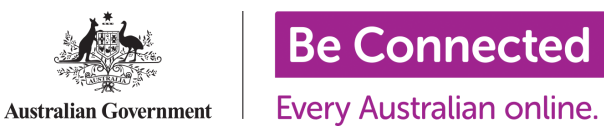

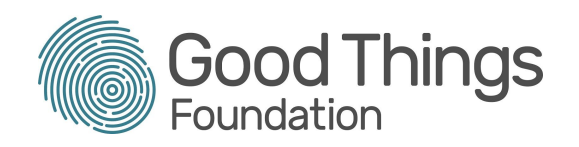

# **Be Connected activity checklist**

Use this document to keep track of the activities you have completed on the Be Connected website **[beconnected.esafety.gov.au.](http://beconnected.esafety.gov.au/)** 

# **The absolute basics**

What is a computer?

- ❏ 1. What is a computer?
- ❏ 2. What is a screen?
- ❏ 3. What is a keyboard?
- ❏ 4. What is a mouse?

### What is a laptop?

- ❏ 1. What is a laptop?
- ❏ 2. Using the touchpad
- ❏ 3. How to charge a laptop

What is a tablet?

- ❏ 1. So, what is a tablet?
- ❏ 2. How to charge a tablet
- ❏ 3. Using the touchscreen
- ❏ 4. Tablets vs laptops

What is a smartphone?

- ❏ 1. So, what is a smartphone?
- ❏ 2. How to charge a smartphone
- ❏ 3. Comparing devices

#### What is the internet?

- ❏ 1. So, what is the internet?
- ❏ 2. What is a web browser?
- ❏ 3. Web addresses and links
- ❏ 4. Search engines

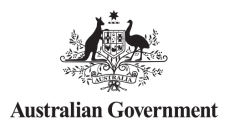

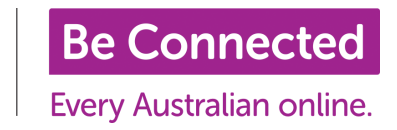

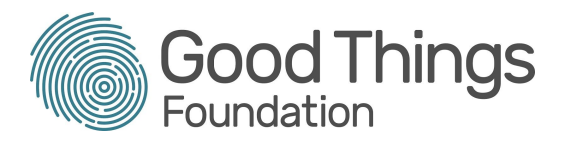

# **Getting to know your device**

Using a keyboard

- ❏ 1. Keyboard basics
- ❏ 2. More about the keyboard

#### Using a mouse

- ❏ 1. Mouse basics
- ❏ 2. The 'click' factor
- ❏ 3. Scrolling

#### Using a touchscreen

- ❏ 1. Touchscreen basic controls
- ❏ 2. More advanced controls
- ❏ 3. Security and apps

#### Using a computer

- ❏ 1. Computer and laptop parts
- ❏ 2. Turn computers on and off
- ❏ 3. Changing computer settings
- ❏ 4. Programs and files
- ❏ 5. Computer safety

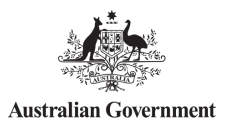

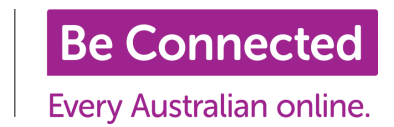

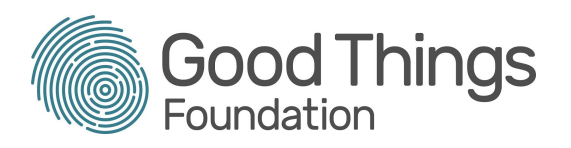

# **Getting started online**

Using the internet

- ❏ 1. About the internet
- ❏ 2. Getting around online
- ❏ 3. Playing by the rules

Using online forms

- ❏ 1. What is an online form?
- ❏ 2. Filling in your details
- ❏ 3. Multiple choices

Using email

- ❏ 1. What is email?
- ❏ 2. Creating an email account
- ❏ 3. Sending an email
- ❏ 4. Your inbox
- ❏ 5. Email safety and security

Using search engines

- ❏ 1. Benefits of search engines
- ❏ 2. Website addresses
- ❏ 3. Searching websites
- ❏ 4. Saving images and files

Introduction to internet safety

- ❏ 1. Computer security
- ❏ 2. Use of personal data
- ❏ 3. Secure online payment
- ❏ 4. Child safety online

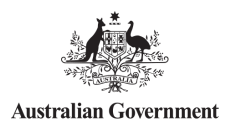

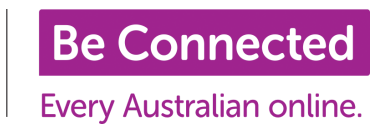

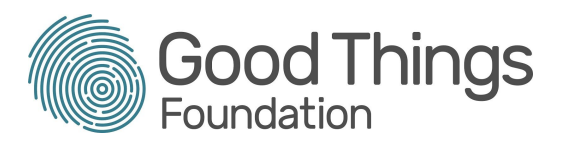

# **Safety first**

Safe passwords

- ❏ 1. Why we need safe passwords
- ❏ 2. Common password mistakes
- ❏ 3. Creating a good password
- ❏ 4. Remembering passwords

Paying safely online

- ❏ 1. Payment options
- ❏ 2. Which payment option should I use?
- ❏ 3. What happens if goods don't arrive?

Avoiding scams and tricks

- ❏ 1. The phishing scam
- ❏ 2. The unexpected money scam
- ❏ 3. Money for nothing scams

Downloading and saving documents

- ❏ 1. Downloading from trusted sources
- ❏ 2. Protecting yourself from a virus
- ❏ 3. What is antivirus software?
- ❏ 4. Types of documents

Help and support

- ❏ 1. I suspect I'm being scammed
- ❏ 2. I think my computer has a virus
- ❏ 3. I think somebody has access to my passwords

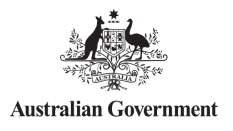

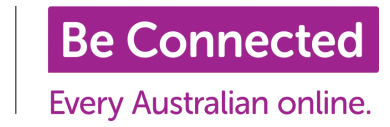

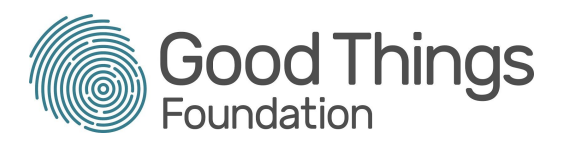

# **More online skills**

Online shopping overview

- ❏ 1. Introduction
- ❏ 2. Getting started
- ❏ 3. Payment methods
- ❏ 4. Consumer rights

### Socialising online

- ❏ 1. Connecting and sharing
- ❏ 2. Choosing the right network
- ❏ 3. What does a social network look like?

Using Facebook overview

- ❏ 1. Colin's Facebook story
- ❏ 2. Facebook profiles
- ❏ 3. Adding friends on Facebook
- ❏ 4. Posting messages
- ❏ 5. Making more connections

### Using a digital camera

- ❏ 1. What can a digital camera do
- ❏ 2. How do digital cameras work?
- ❏ 3. How to get the most out of a digital camera

Watching and listening online

- ❏ 1. Watch and listen online
- ❏ 2. What's on the box catch up TV
- ❏ 3. Hitting the right notes YouTube
- ❏ 4. Get tuned in online music
- ❏ 5. A world of choice

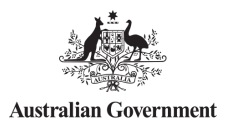

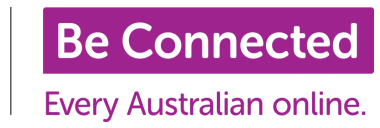

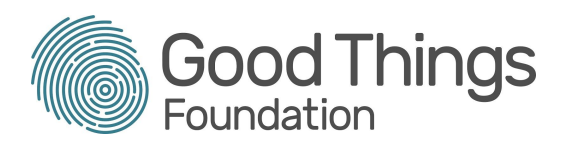

# **Connecting to others**

Getting set up for video calling

- ❏ 1. Mary's video calling experience
- ❏ 2. What you need
- ❏ 3. Using the camera
- ❏ 4. Using the microphone and speakers
- How to use Skype
	- ❏ 1. Getting ready to Skype
	- ❏ 2. Making a contacts list
	- ❏ 3. Making a call with Skype

#### How to use WhatsApp

- ❏ 1. Getting ready to use WhatsApp
- ❏ 2. Adding contacts in WhatsApp
- ❏ 3. Making a call in WhatsApp
- How to use FaceTime (Apple devices only)
	- ❏ 1. Getting to know FaceTime
	- ❏ 2. Contacts in FaceTime
	- ❏ 3. Making calls in FaceTime

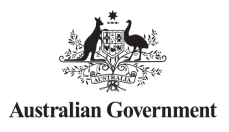

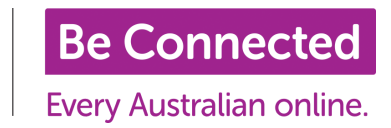

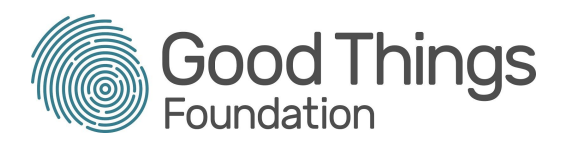

# **All about data**

What is data?

- ❏ 1. So, what is data?
- ❏ 2. How do I buy data?
- ❏ 3. How is data measured?

### Choosing a data plan

- ❏ 1. What is a data plan?
- ❏ 2. Getting a data plan
- ❏ 3. Payment options for data plan
- ❏ 4. Choosing the right data plan

### Managing your data

- ❏ 1. What does it mean to "manage" my data?
- ❏ 2. Seeing how much data I use
- ❏ 3. What happens if I use too much data?
- ❏ 4. Save money by managing data

Home data vs mobile data

- ❏ 1. How is my home internet data different from mobile data?
- ❏ 2. Which of my devices uses which kind of data?
- ❏ 3. Switching my mobile phone from mobile data to Wi-Fi
- ❏ 4. A day in the life of your data

Going overseas

- ❏ 1. How data works when travelling overseas
- ❏ 2. Will my device work overseas?
- ❏ 3. Does data cost more overseas?
- ❏ 4. Getting ready to travel
- ❏ 5. Staying in touch with friends and family
- ❏ 6. A typical data journey
- ❏ 7. Travelling without data

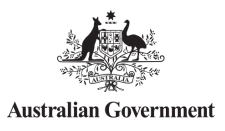

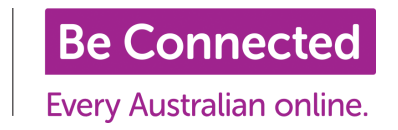

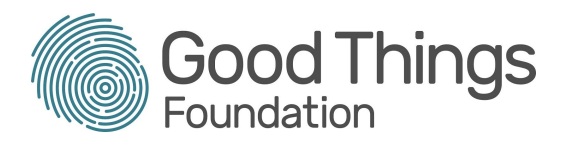

# **Wi-Fi and mobile networks**

What is Wi-Fi?

- ❏ 1. So, what is Wi-Fi?
- ❏ 2. What kinds of devices use Wi-Fi?
- ❏ 3. Connecting to Wi-Fi at home
- ❏ 4. Understanding Wi-Fi range
- ❏ 5. How is Wi-Fi different from 4G and 5G?

Home networks

- ❏ 1. What is a home network?
- ❏ 2. What do I need for a home network?
- ❏ 3. Connecting to my home network over Wi-Fi
- ❏ 4. Connecting to my home network with a cable
- ❏ 5. Internet speeds on your home network
- ❏ 6. What is the NBN?
- ❏ 7. What if my home network can't connect to the internet?

Wi-Fi on the go

- ❏ 1. Where can I use Wi-Fi?
- ❏ 2. Why would I want Wi-Fi on the go?
- ❏ 3. Connecting to public Wi-Fi
- ❏ 4. Staying safer using public Wi-Fi
- ❏ 5. An Example of using public Wi-Fi

Mobile networks

- ❏ 1. What is a mobile network?
- ❏ 2. How is a mobile network different from Wi-Fi?
- ❏ 3. Connecting to a mobile network
- ❏ 4. What sorts of devices can use mobile networks?
- ❏ 5. Getting help with mobile networks

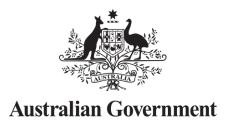

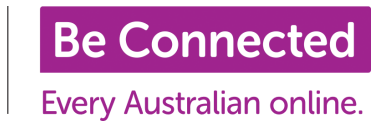

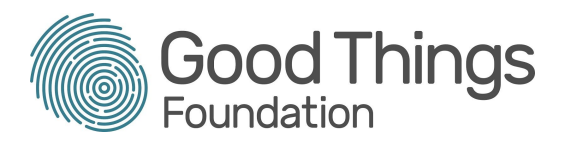

# **Online hobbies**

Researching family history

- ❏ 1. How can the internet help with family history?
- ❏ 2. Family history tools
- ❏ 3. Family history services
- ❏ 4. Paying for family history
- ❏ 5. Getting started with family history
- ❏ 6. Making the most of the internet for family history

### Exploring Google Earth

- ❏ 1. What is Google Earth?
- ❏ 2. Getting started with Google Earth
- ❏ 3. Find yourself on Google Earth!
- ❏ 4. Exploring the world with Google Earth
- ❏ 5. Finding places special to you
- ❏ 6. Become a Google Earth champion!

Google Earth - more than a map

- ❏ 1. What can Google Earth do?
- ❏ 2. Using the control menu
- ❏ 3. Add Map Styles and Photos
- ❏ 4. Take a virtual trip!
- ❏ 5. Introducing Voyager

Beyond Google Earth

- ❏ 1. Do more with Google Earth
- ❏ 2. More Google Voyager adventures
- ❏ 3. Embrace Google Arts & Culture
- ❏ 4. Connect Google Voyager and Google Arts & Culture

### Blogs – online journals

- ❏ 1. What is a blog?
- ❏ 2. Why would I want to blog?
- ❏ 3. What can I blog about?
- ❏ 4. Get blogging!
- ❏ 5. Staying safe while blogging

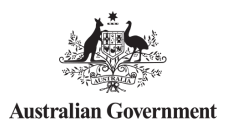

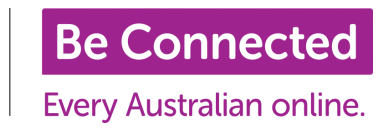

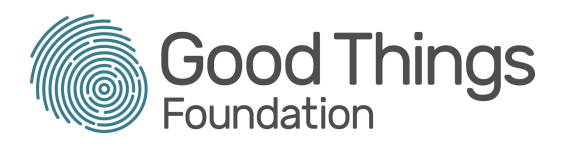

# **All about apps**

What is an app?

- $\Box$  1. So, what is an app?
- ❏ 2. What can I do with an app?
- ❏ 3. Where do I get apps?
- ❏ 4. Being safer with apps

### Getting apps

- ❏ 1. How much does an app cost?
- ❏ 2. Choosing apps
- ❏ 3. Getting apps for iPhones and iPads
- ❏ 4. Getting apps for Android phones and tablets

Managing and deleting apps

- ❏ 1. How do I close an app?
- ❏ 2. How do I delete an app?
- ❏ 3. Do I need to update my apps?
- ❏ 4. Will an app use my mobile data?

### App tips and tricks

- ❏ 1. Organising your apps
- ❏ 2. What are app notifications?
- ❏ 3. Managing your app costs
- ❏ 4. What do I do if an app stops working?

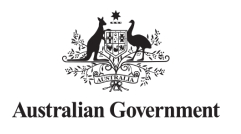

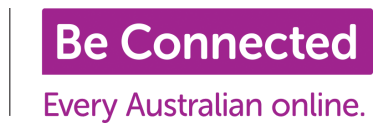

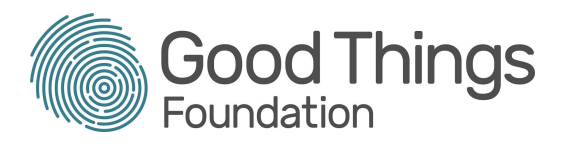

### **Games centre**

Games centre for mouse and keyboard

- ❏ Crossword
- ❏ Easy threesy
- ❏ Great minds
- ❏ Memory game
- ❏ Spot the difference
- Games centre for smart devices
	- ❏ Night piano
	- ❏ Fill
	- ❏ Fruit swipe
	- ❏ Car park
	- ❏ Hidden objects

### **Practice area**

Practice area for mouse and keyboard

- ❏ Type text into a field
- ❏ Learn about the keyboard
- ❏ When and how to double click
- ❏ Get out of a right-click menu
- ❏ How to close a pop-up box
- ❏ How to use Google Search
- ❏ Search using the address bar

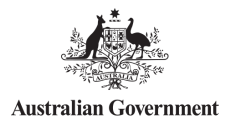

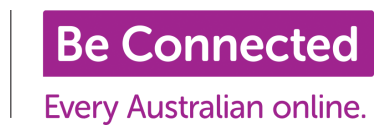

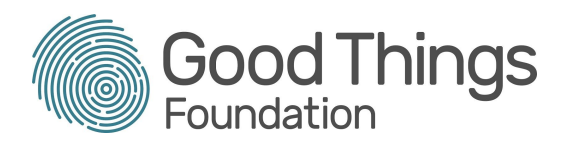

# **Device specific guides**

## **All about Apple iPhones**

Apple iPhone: Getting started

- □ Interactive guide
- □ Prepare to set up
- ❏ S e t u p
- □ Security and privacy
- □ Accessibility
- □ System settings
- **□ Quick settings**
- **□** Notifications

Apple iPhone: Doing more

- □ Using the camera
- □ Calls and privacy
- **□** Saving and sharing files
- **□** Listening to podcasts

## **All about Android Phones**

Android Phone: Getting started

- $\Box$  Interactive guide
- □ Prepare to set up
- ❏ S e t u p
- □ Security and privacy
- □ Accessibility
- □ System settings
- **□ Quick settings**
- **□** Notifications

Android Phone: Doing more

- □ Using the camera
- □ Calls and privacy
- **□** Saving and sharing files
- **□** Listening to podcasts

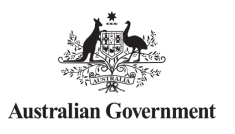

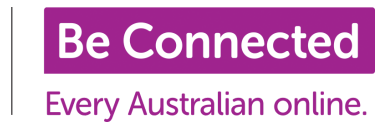

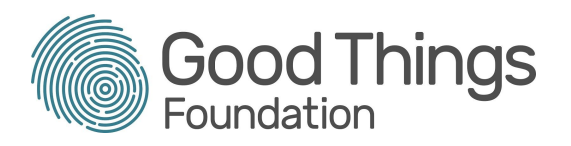

# **All about Apple iPads**

Apple iPad: Getting started

- $\Box$  Interactive guide
- □ Prepare to set up
- ❏ S e t u p
- □ Security and privacy
- □ Accessibility
- □ System settings
- □ Keyboard and screen
- □ Network settings

Apple iPad: Doing more

- □ Using the camera
- □ Messages and privacy
- **□** Saving and sharing files
- **□** Listening to podcasts

## **All about Android tablets**

Android tablet: Getting started

- □ Interactive guide
- □ Prepare to set up
- ❏ S e t u p
- □ Security and privacy
- □ Accessibility
- □ System settings
- □ Keyboard and screen
- **□** Network settings

Android tablet: Doing more

- □ Using the camera
- □ Messages and privacy
- **□** Saving and sharing files
- **□** Listening to podcasts

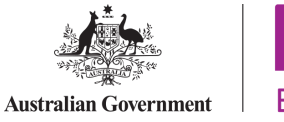

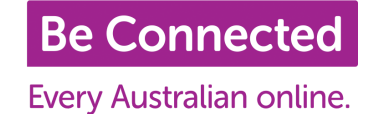

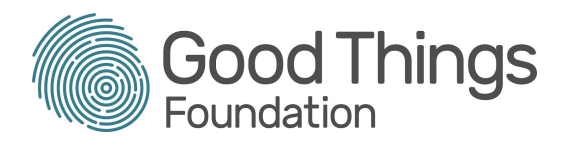

# **Windows desktop: Getting started**

- ❏ Interactive guide
- ❏ Prepare to set up
- ❏ Set up
- ❏ Security and privacy
- ❏ Accessibility
- ❏ System settings
- ❏ Managing files
- ❏ Managing attachments
- ❏ Managing storage

### **Windows laptop: Getting started**

- ❏ Interactive guide
- ❏ Prepare to set up
- ❏ Set up
- ❏ Security and privacy
- ❏ Accessibility
- ❏ System settings
- ❏ Managing files
- ❏ Managing attachments
- ❏ Managing storage

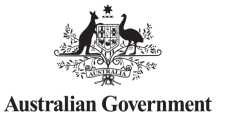

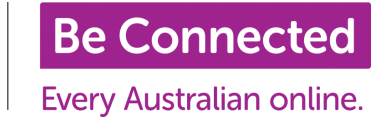

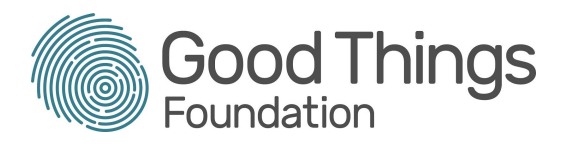

# **Apple desktop: Getting started**

- ❏ Interactive guide
- ❏ Prepare to set up
- ❏ Set up
- ❏ Security and privacy
- ❏ Accessibility
- ❏ System preferences
- ❏ Managing files
- ❏ Managing attachments
- ❏ Managing storage

### **Apple laptop: Getting started**

- ❏ Interactive guide
- ❏ Prepare to set up
- ❏ Set up
- ❏ Security and privacy
- ❏ Accessibility
- ❏ System preferences
- ❏ Managing files
- ❏ Managing attachments
- ❏ Managing storage